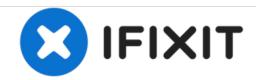

# Making Visible the Users Library Directory in OS X Lion

This guide shows you how to make visible the Library folder in OS X Lion, giving you more accessibility to the computers files.

Written By: Owen Cunneely

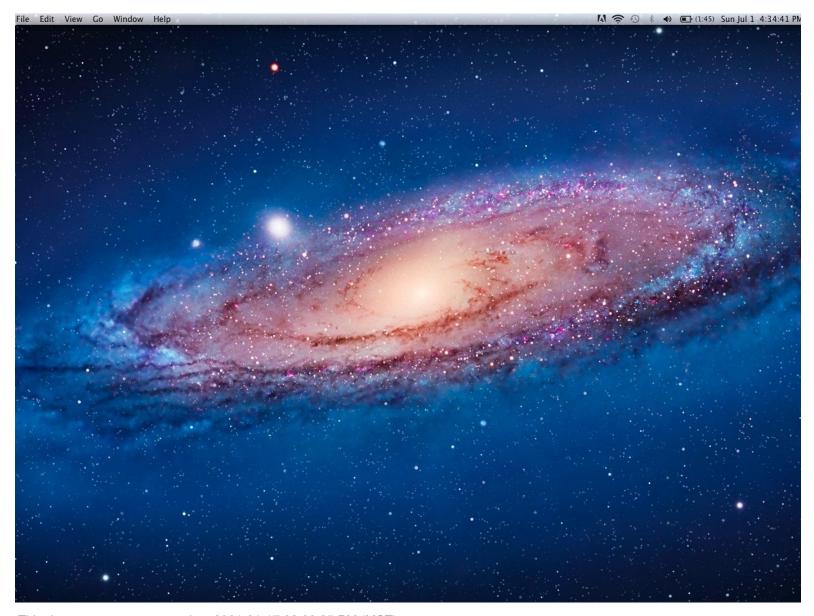

This document was generated on 2021-01-17 03:39:25 PM (MST).

#### Step 1 — Making Visible the Users Library Directory in OS X Lion

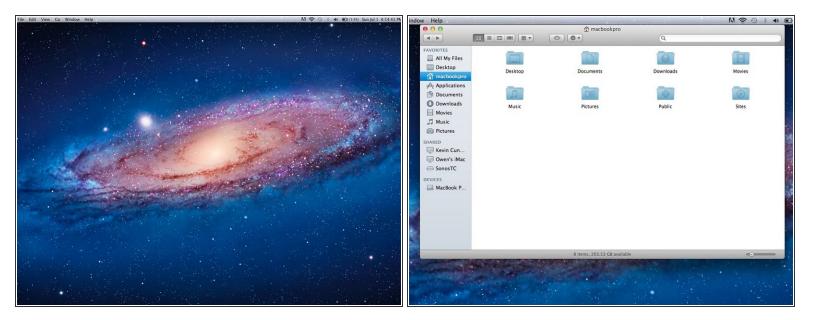

- Many Macintosh users were excited when OS X 10.7 (Lion) was released, but after using it for a short time, many users realized that something was missing from lion.
- The users Library directory is not where it it should be, infact, it is nowhere to be found.
  Fortunately, it is very simple to bring back the disappearing Library.

# Step 2

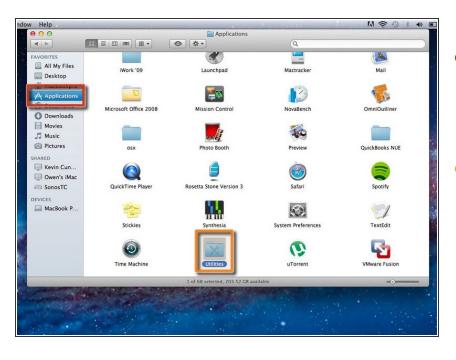

- To begin the process, you will need to go to your Applications folder, which can be found in your Finder side bar.
- Once in the Applications folder, you will want to find the Utilities folder.

#### Step 3

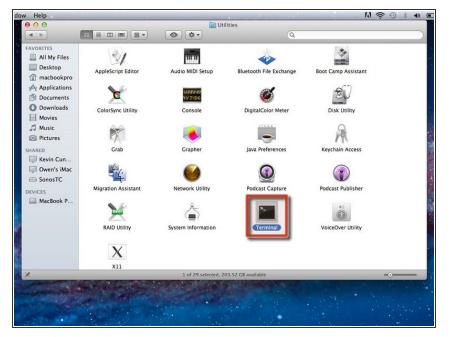

 After navigating to the Utilities folder you will need to scroll down to find the Terminal application.

#### Step 4

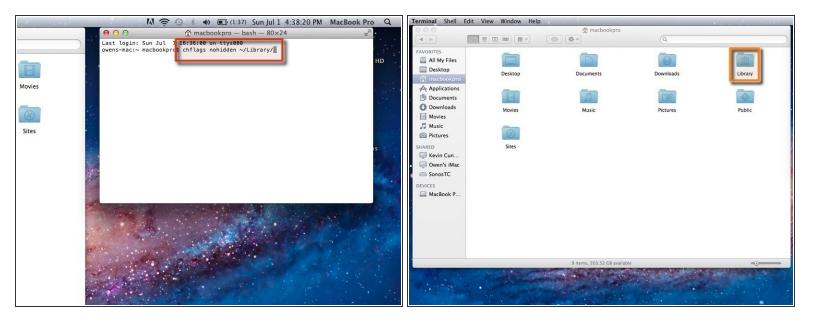

- Once you have opened Terminal, you will need to type chflags nohidden ~/Library/ and then press Enter.
- This will immediately make your Library folder visible under your user.

## Step 5

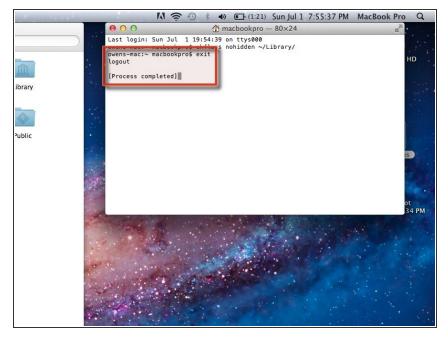

 Once you have finished with Terminal, type exit to end your terminal processes. After you have typed this and hit enter you may quit out of Terminal.

### Step 6

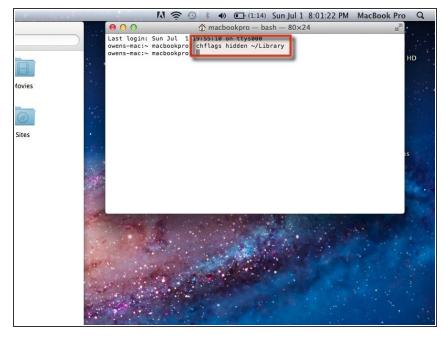

- To hide the Library folder, simply type chflags hidden ~/Library and press Enter.
- Remember to type *exit* and press *Enter* before quitting Terminal.

To reassemble your device, follow these instructions in reverse order.